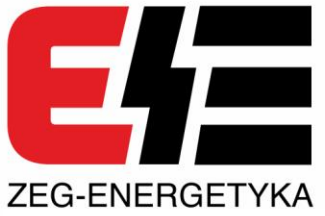

# **Zabezpieczenie obwodów prądu stałego mZAZ-DC**

mzAz-DC

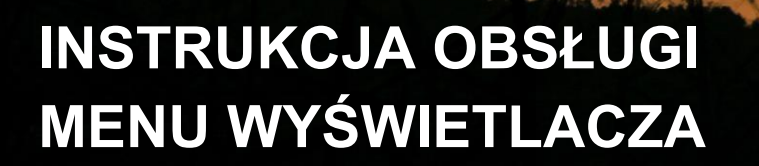

**ELEKTROENERGETYCZNA AUTOMATYKA ZABEZPIECZENIOWA** 

# **SPIS TREŚCI**

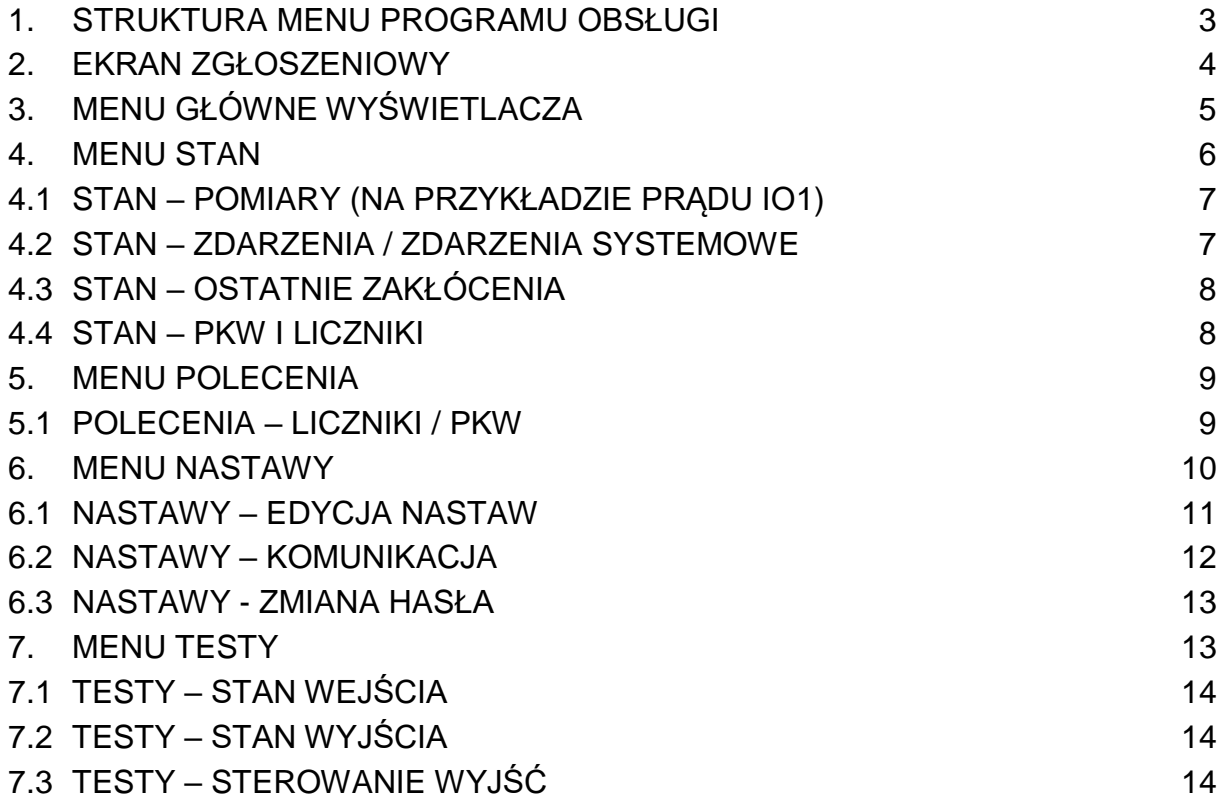

# **1. Struktura menu programu obsługi**

<span id="page-2-0"></span>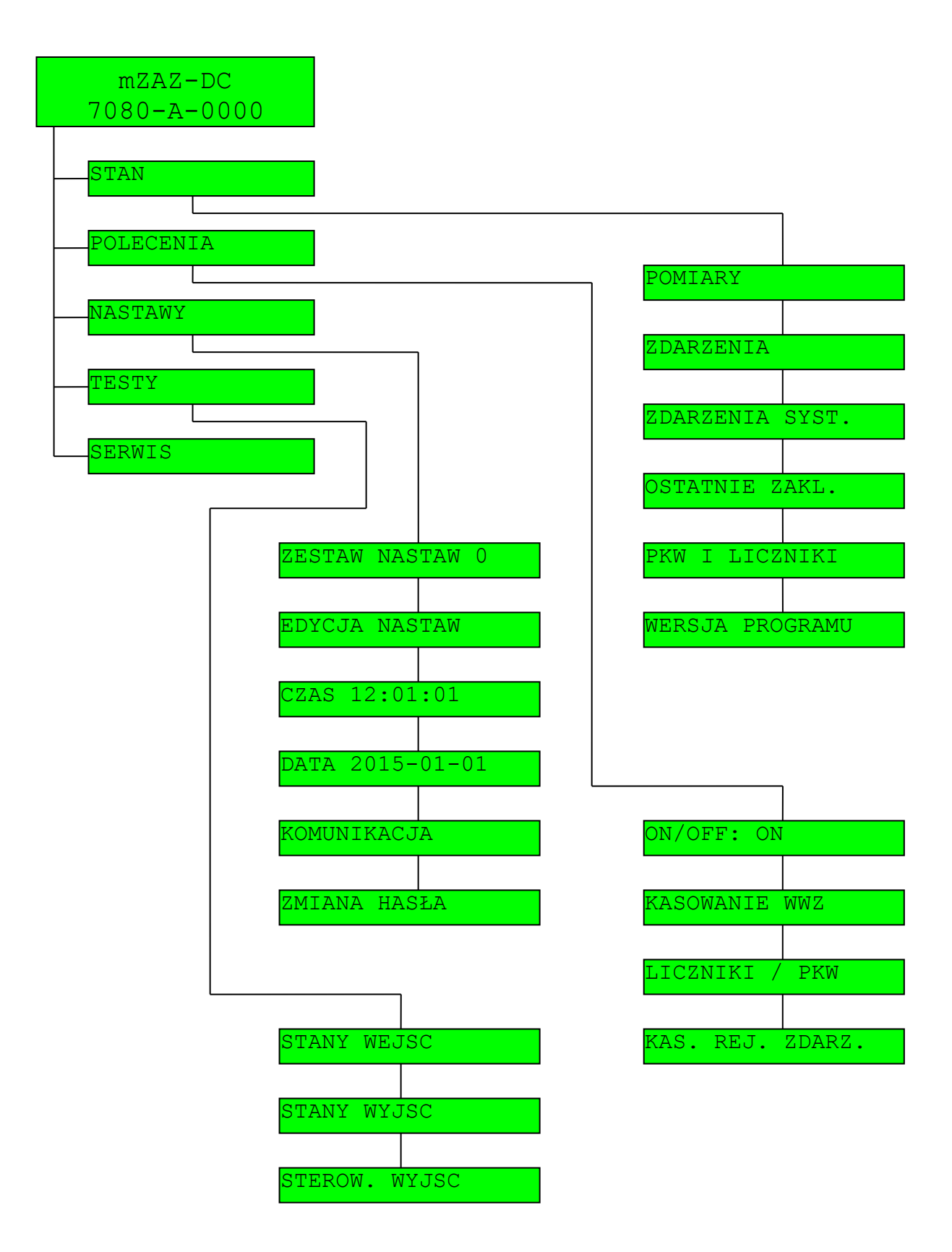

# <span id="page-3-0"></span>**2. Ekran zgłoszeniowy**

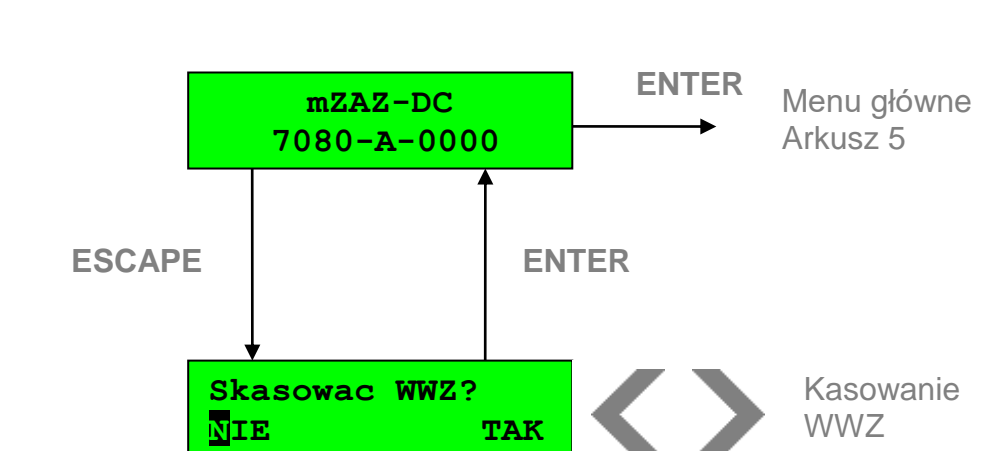

a) bez pobudzonej sygnalizacji na wyświetlaczu LCD

b) z pobudzoną sygnalizacją na wyświetlaczu LCD (przykład)

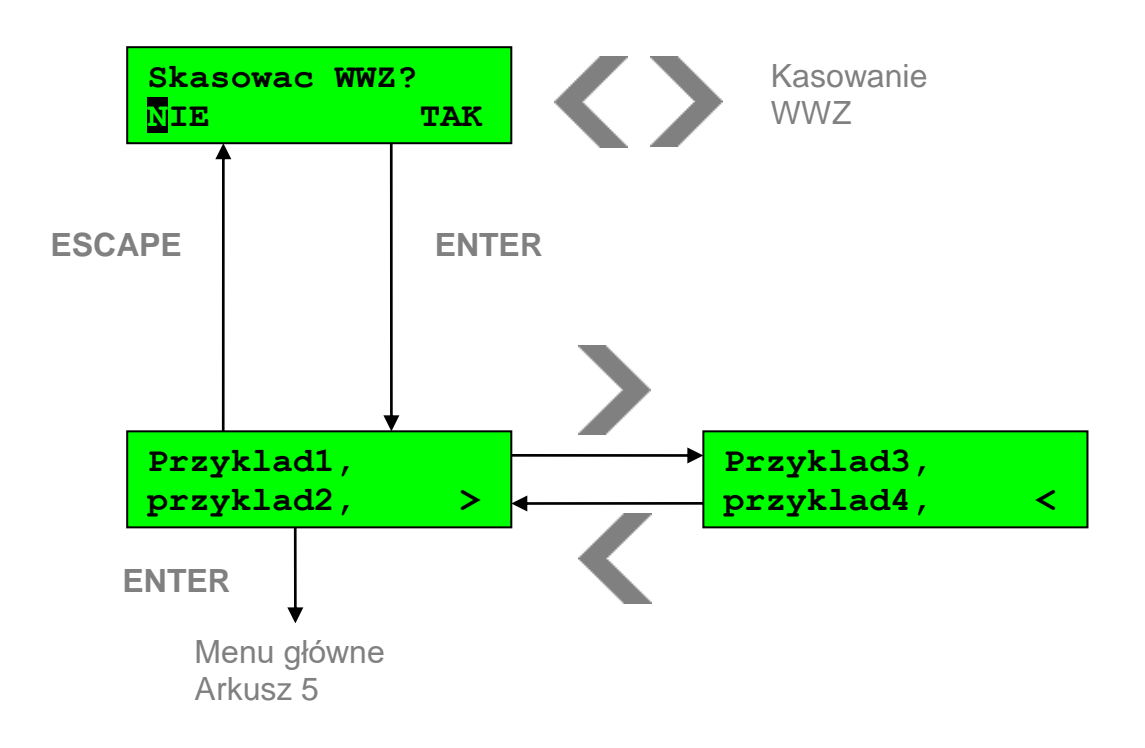

# <span id="page-4-0"></span>**3. Menu główne wyświetlacza**

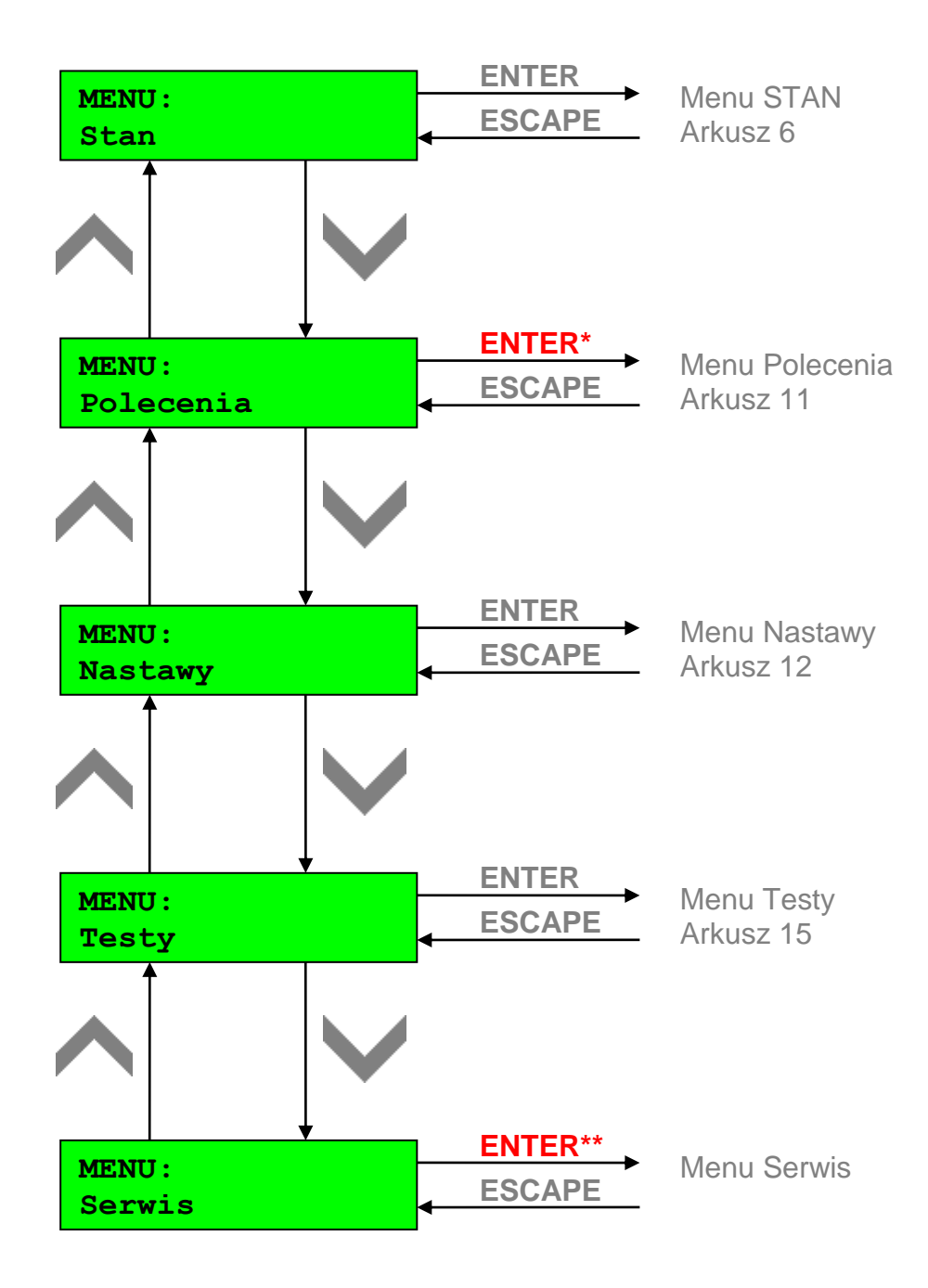

- \* Klawisze oznaczone na czerwono, wymagają podania hasła edycyjnego.
- \*\* Dostęp do menu *Serwis* wymaga podania hasła serwisowego.

#### **4. Menu Stan**

<span id="page-5-0"></span>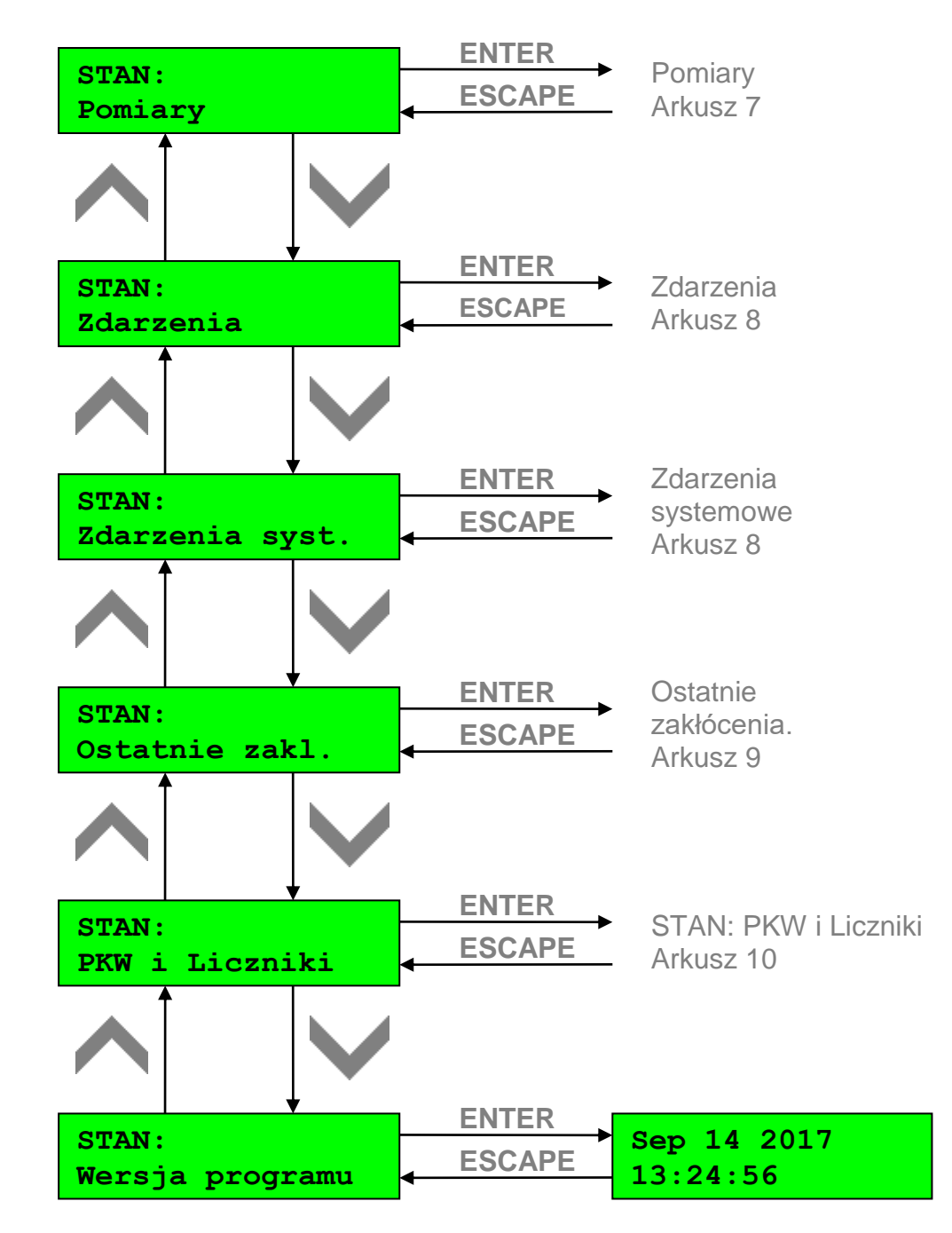

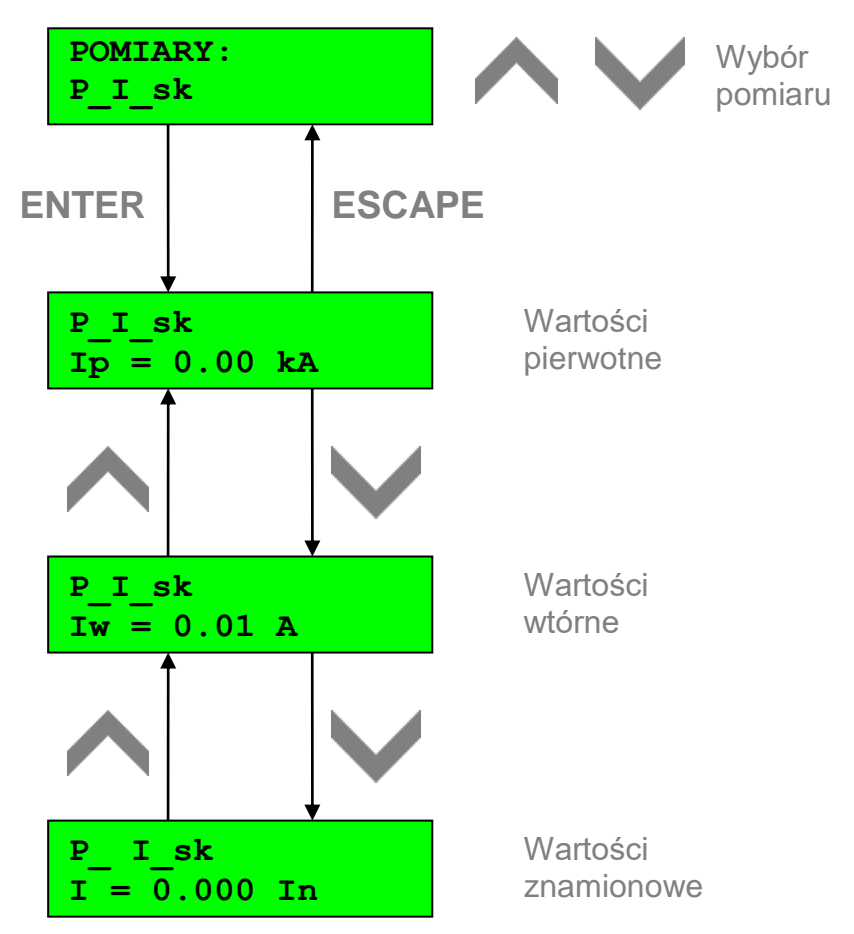

# <span id="page-6-0"></span>**4.1 Stan – Pomiary (na przykładzie prądu I\_sk)**

<span id="page-6-1"></span>**4.2 Stan – Zdarzenia / Zdarzenia systemowe**

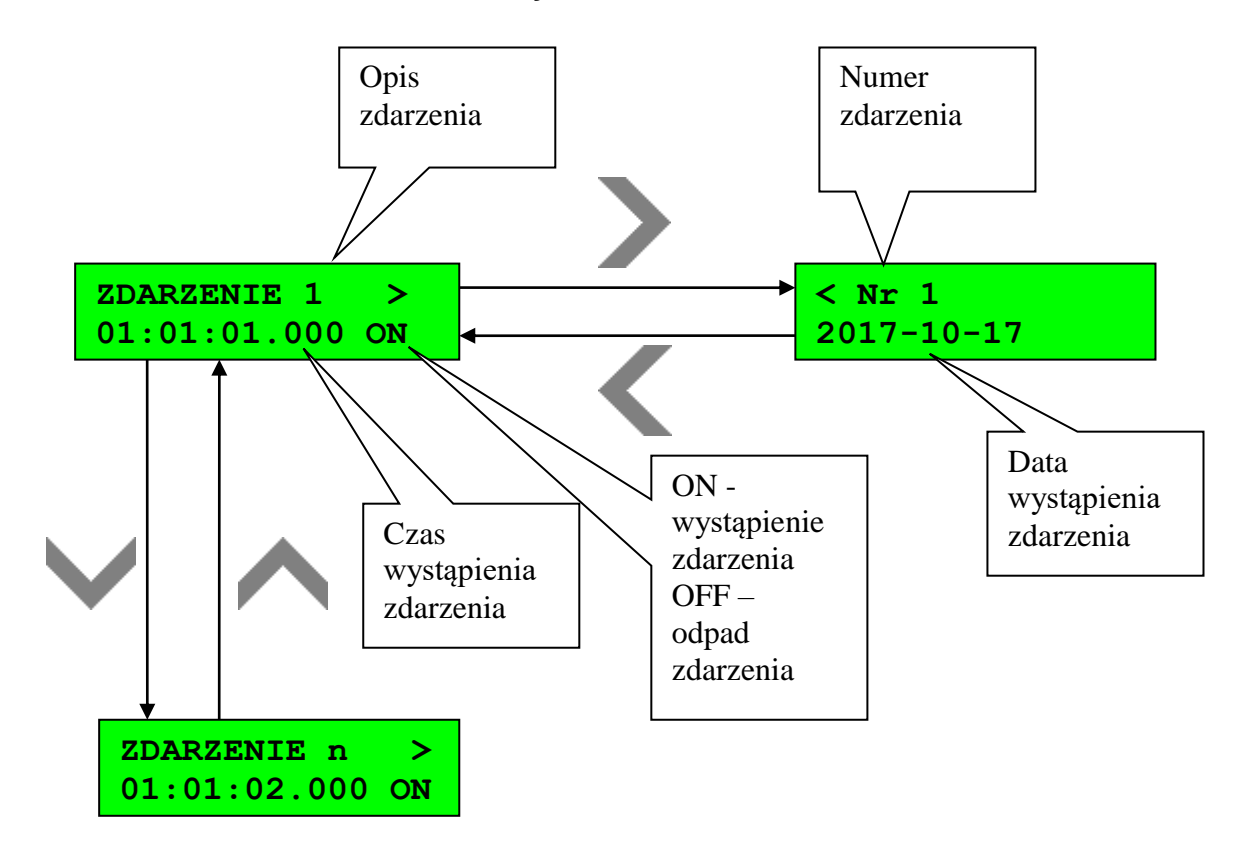

# <span id="page-7-0"></span>**4.3 Stan – Ostatnie zakłócenia (na przykładzie zabezpieczenia Irms>\_st. 1)**

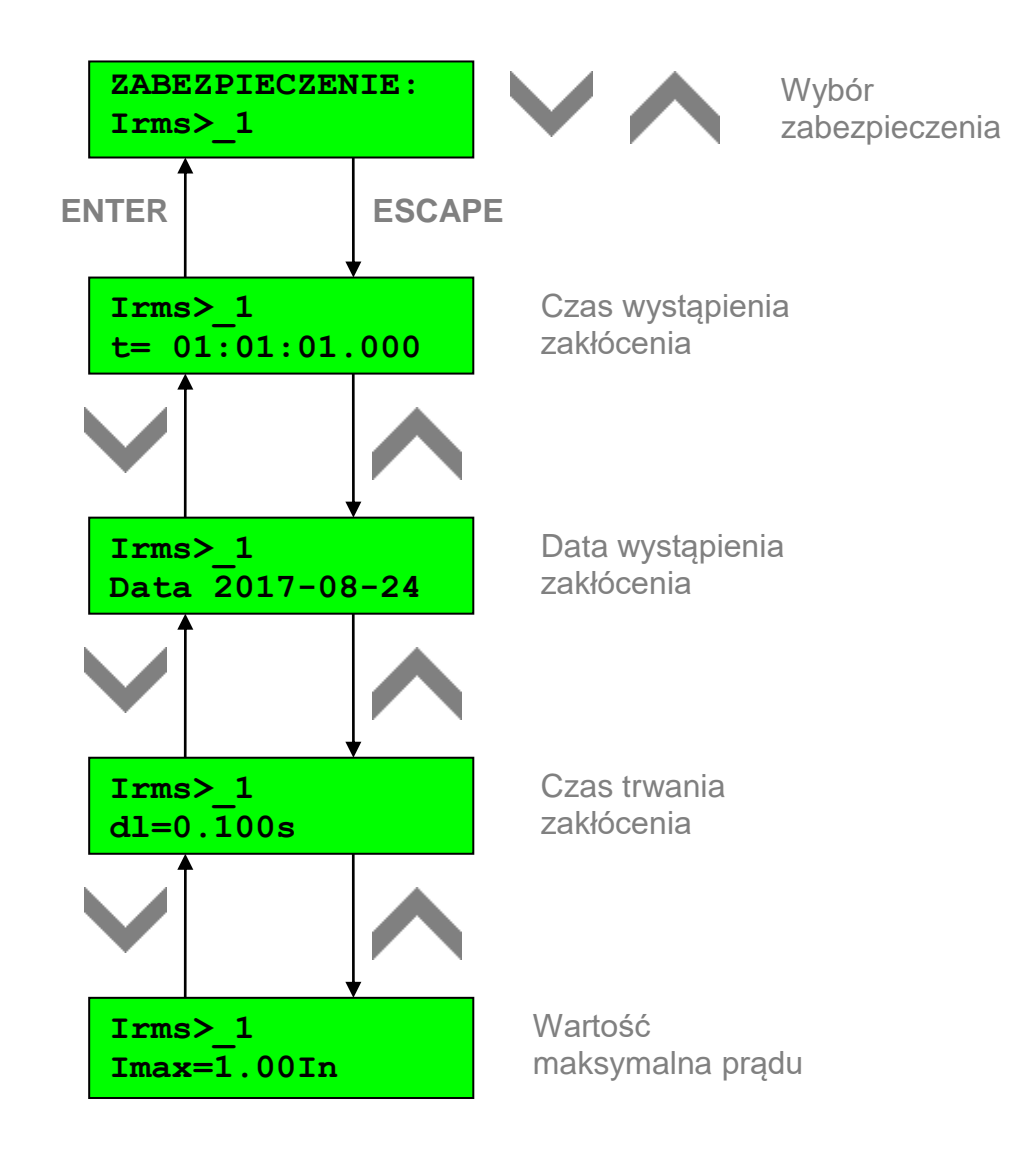

## <span id="page-7-1"></span>**4.4 Stan – PKW i Liczniki**

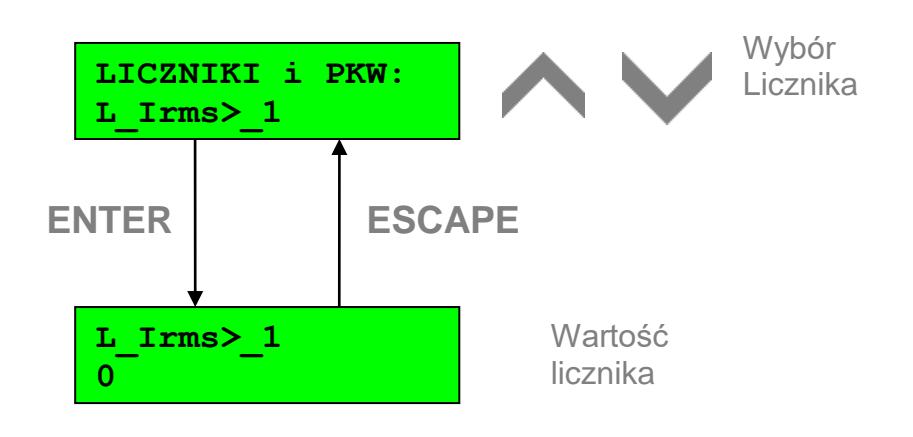

# **5. Menu Polecenia**

<span id="page-8-0"></span>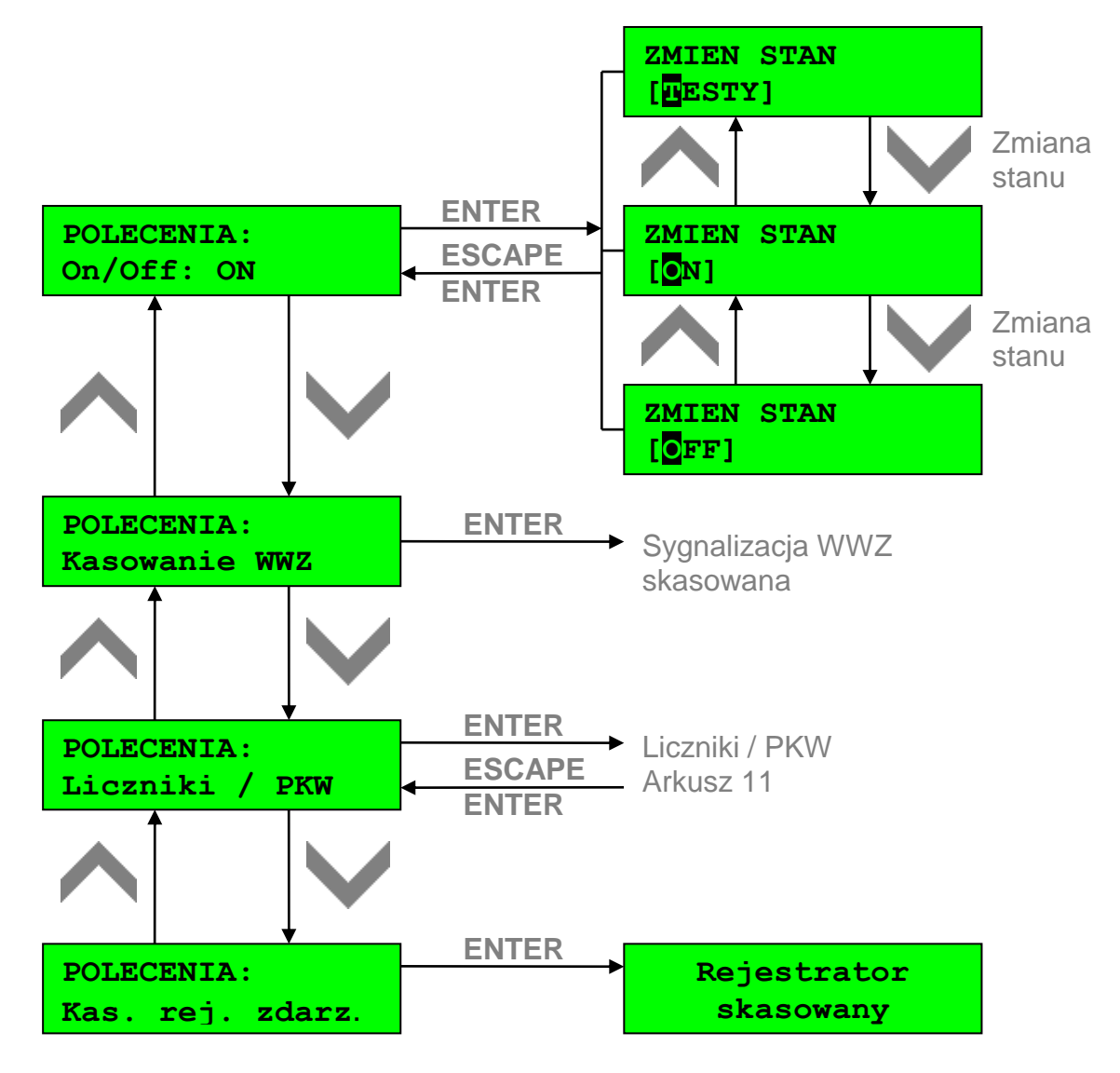

## <span id="page-8-1"></span>**5.1 Polecenia – Liczniki / PKW**

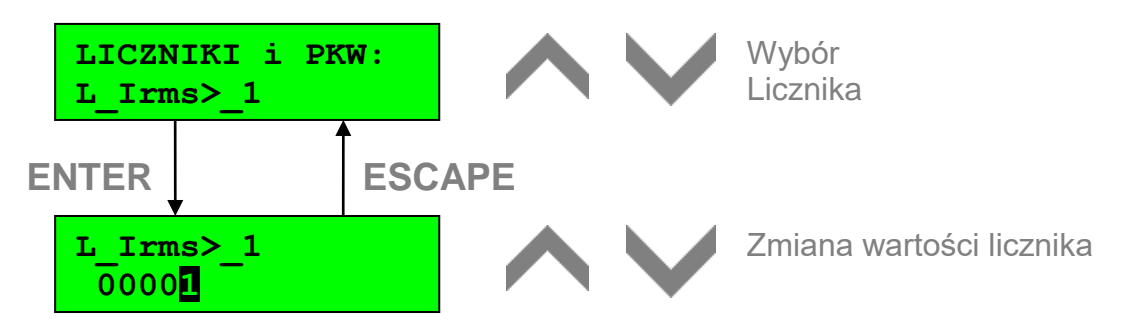

<span id="page-9-1"></span>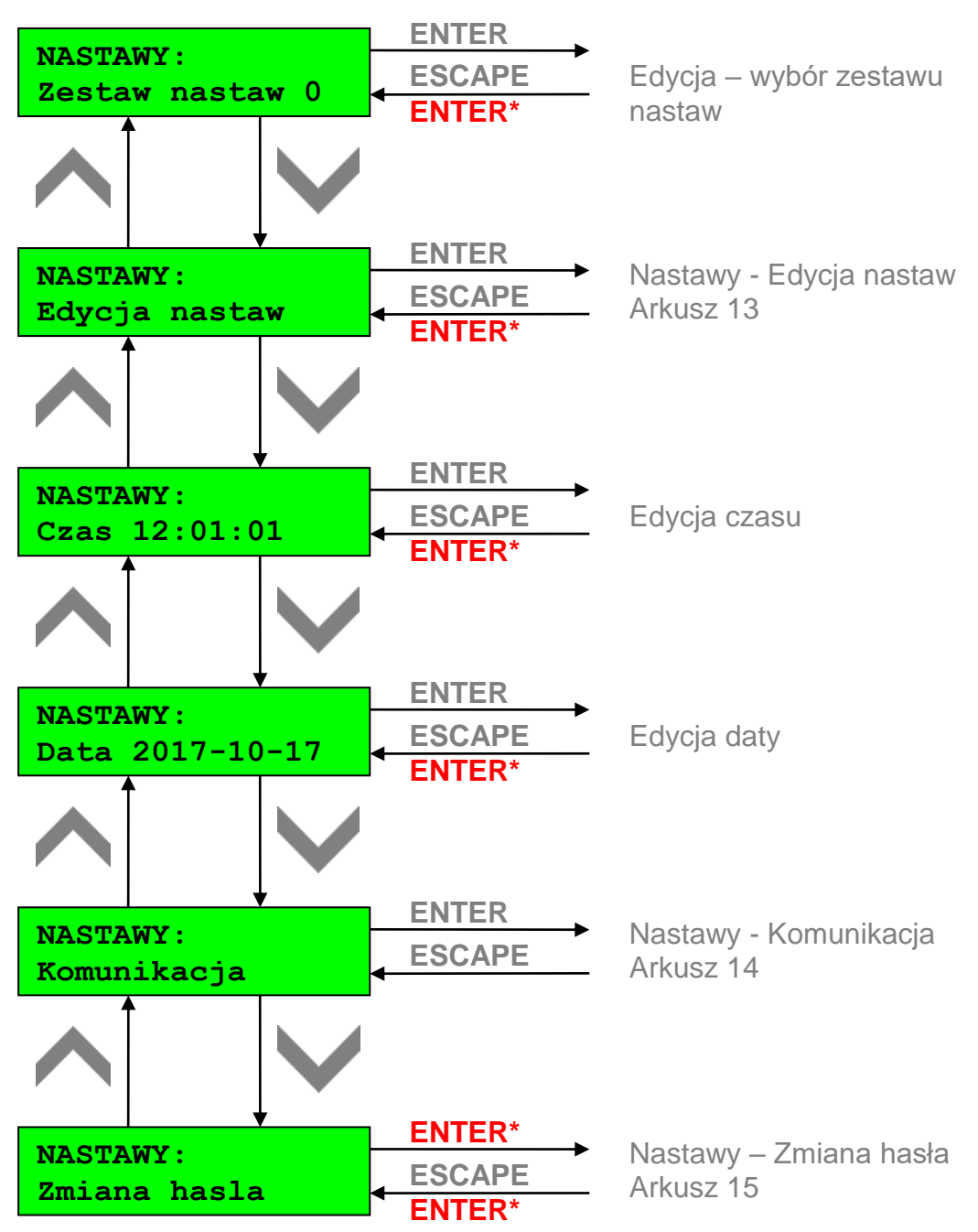

#### <span id="page-9-0"></span>**6. Menu Nastawy**

#### **ESCAPE ESCAPE ZABEZPIECZENIA Irms>\_1 ENTER ESCAPE Irms>\_1**  $Ir = 00.50In$ **Irms>\_1 kp = 0.97 Irms>\_1**  $t = 00.10s$ Wybór grupy Wybór funkcji **Edytuj zestaw: [0] GRUPA: ZABEZPIECZENIA ENTER ENTER\*** Wybór Zestawu nastaw **ENTER ENTER ENTER ESCAPE ESCAPE ESCAPE** Edycja prądu rozruchowego Edycja współczynnika powrotu Edycja czasu zadziałania **Zapisac zmiany? NIE TAK ENTER Irms>\_1 ON/OFF[ON] ESCAPE ENTER** Edycja aktywności przekaźnika

## **6.1 Nastawy – Edycja nastaw**

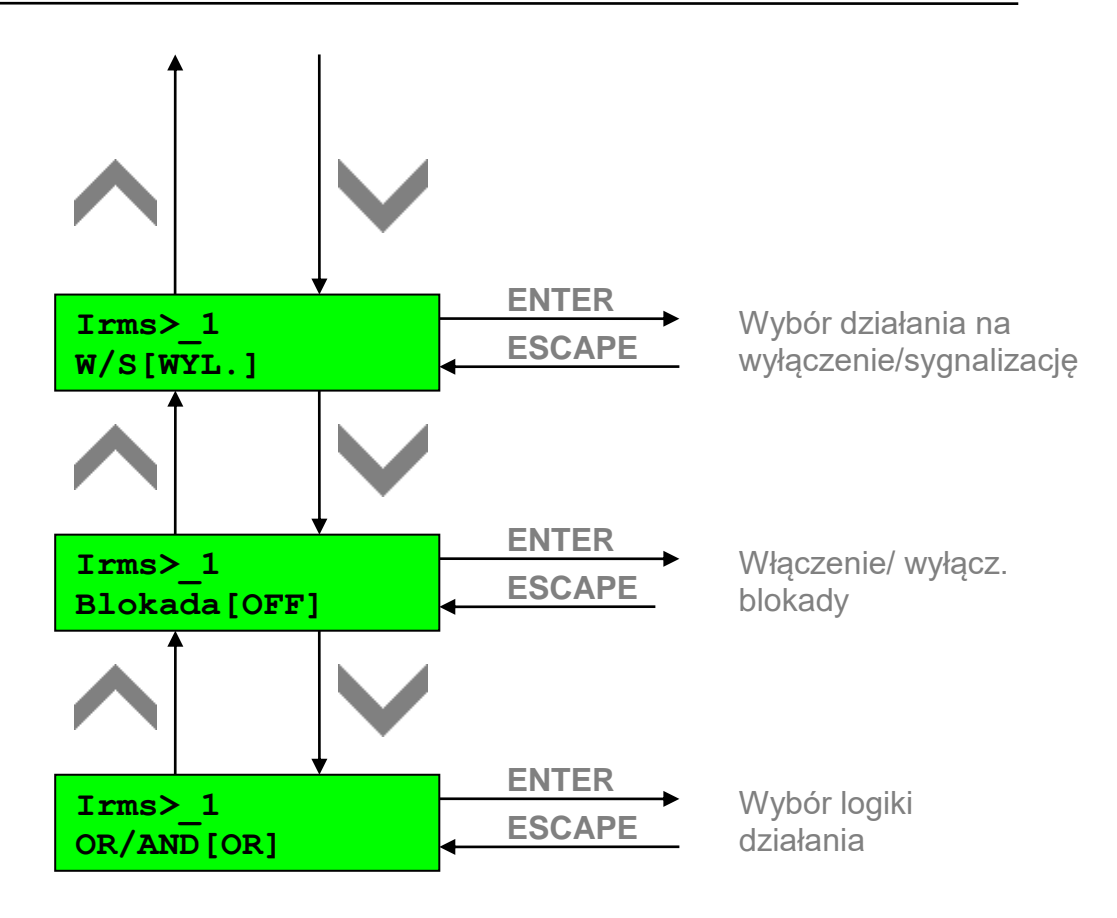

## <span id="page-11-0"></span>**6.2 Nastawy – Komunikacja**

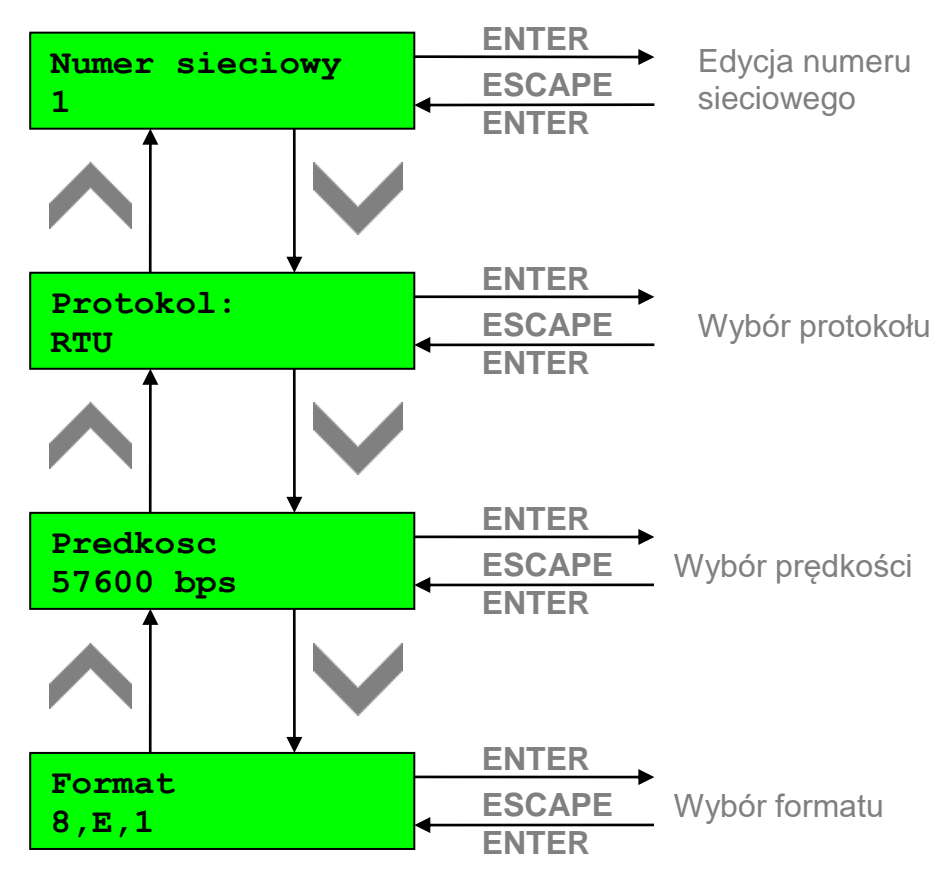

#### <span id="page-12-0"></span>**6.3 Nastawy - Zmiana hasła**

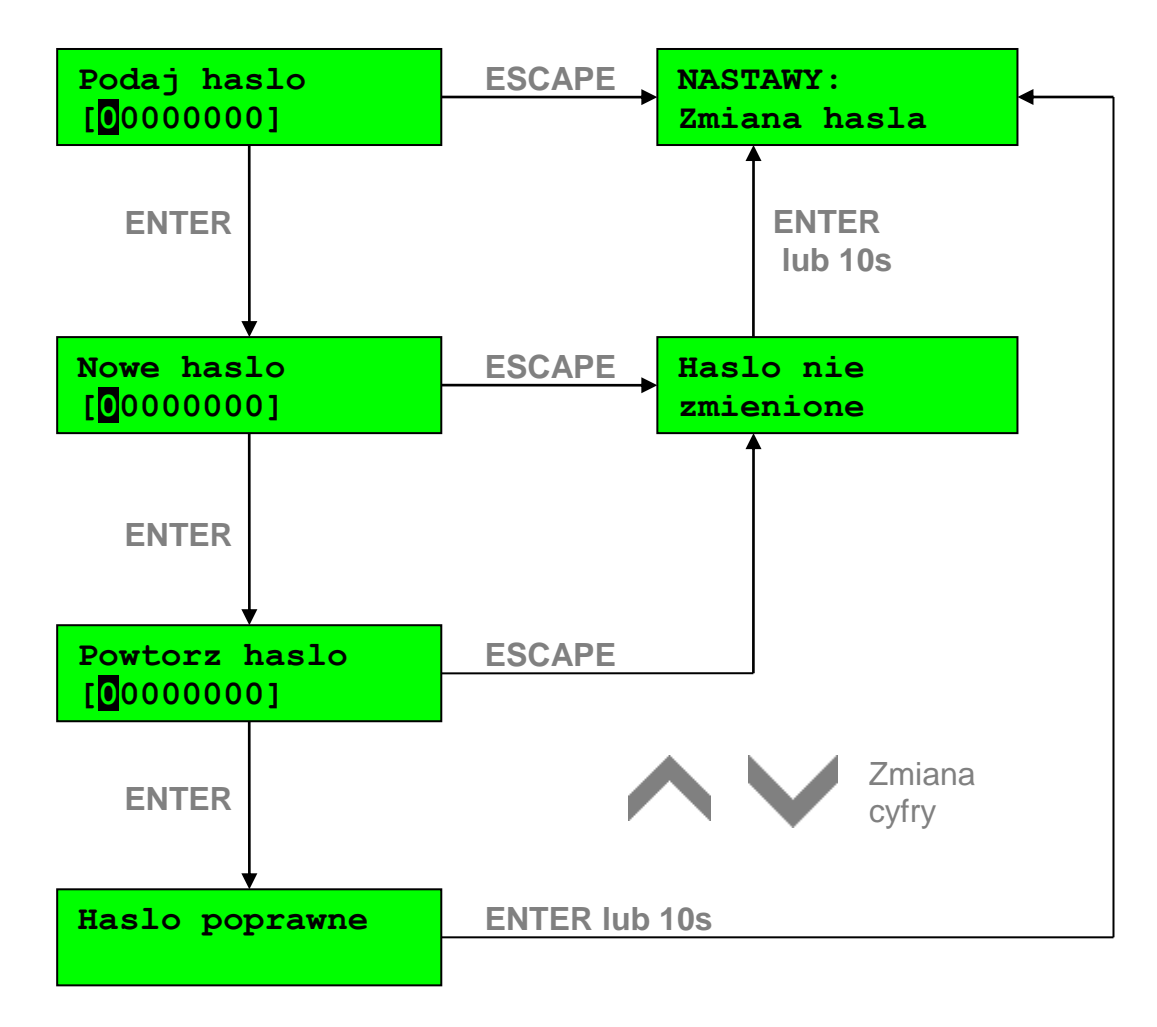

<span id="page-12-1"></span>**7. Menu Testy**

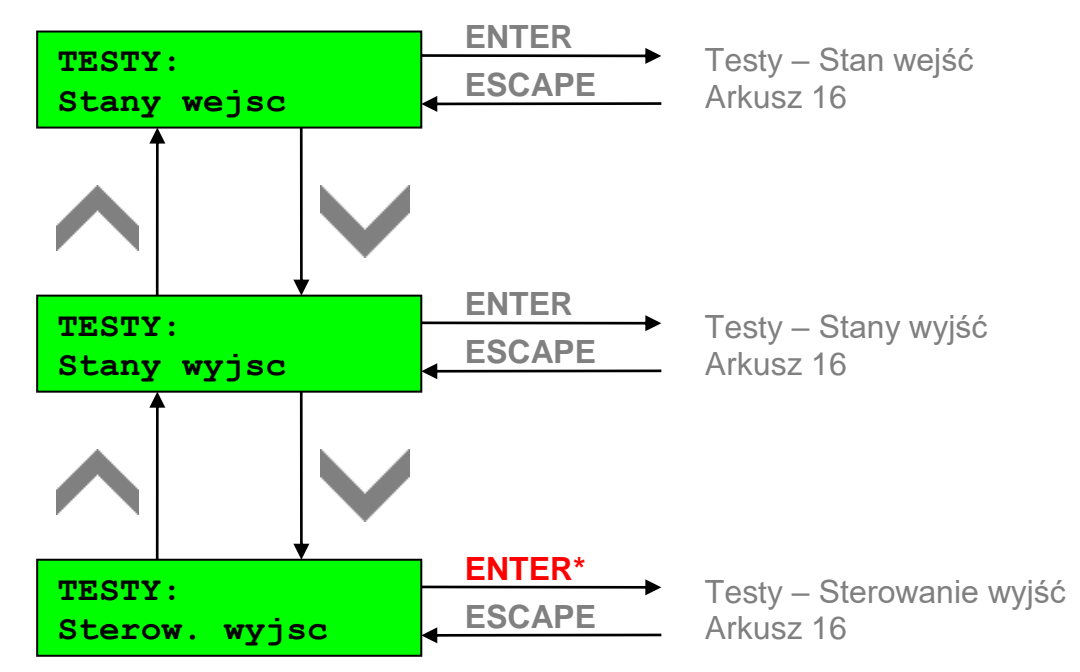

*Opcja* **Testy - Sterowanie wyjść** *jest dostępna tylko po przełączeniu urządzenia w tryb "TESTY" ( w menu:* **Polecenia – On/Off***).*

#### <span id="page-13-0"></span>**7.1 Testy – Stan wejść**

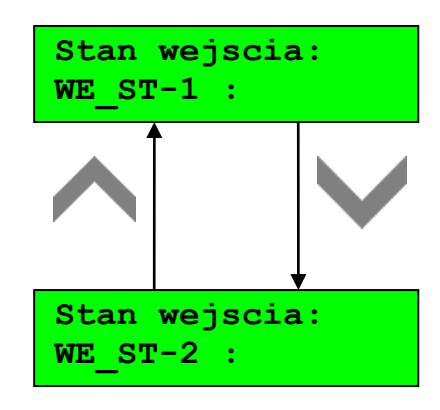

## <span id="page-13-1"></span>**7.2 Testy – Stan wyjścia**

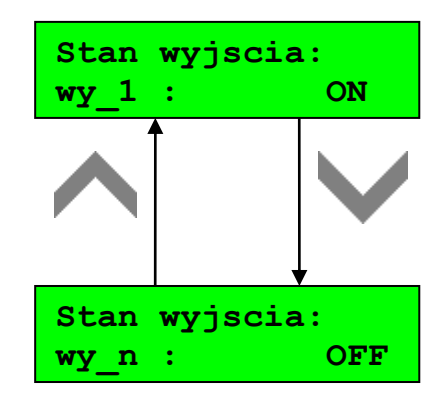

## <span id="page-13-2"></span>**7.3 Testy – Sterowanie wyjść**

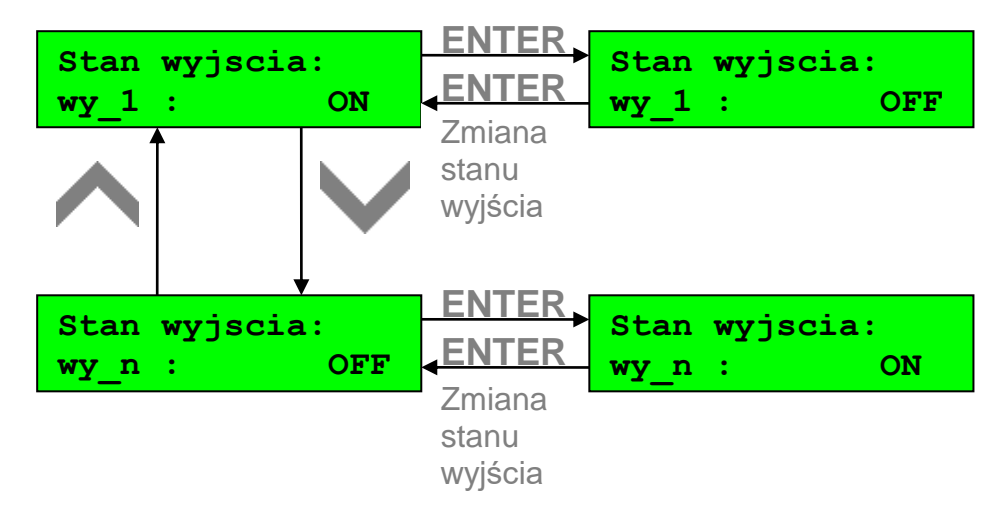

Adres producenta:

#### **ZEG-ENERGETYKA Sp. z o.o.**

ul. Zielona 27 43-200 Pszczyna tel: +48 32 775 07 80 tel/fax: +48 32 775 07 83 e-mail: biuro@zeg-energetyka.pl [www.zeg-energetyka.pl](http://www.zeg-energetyka.pl/)

## **KONIEC**

# **NOTATKI**

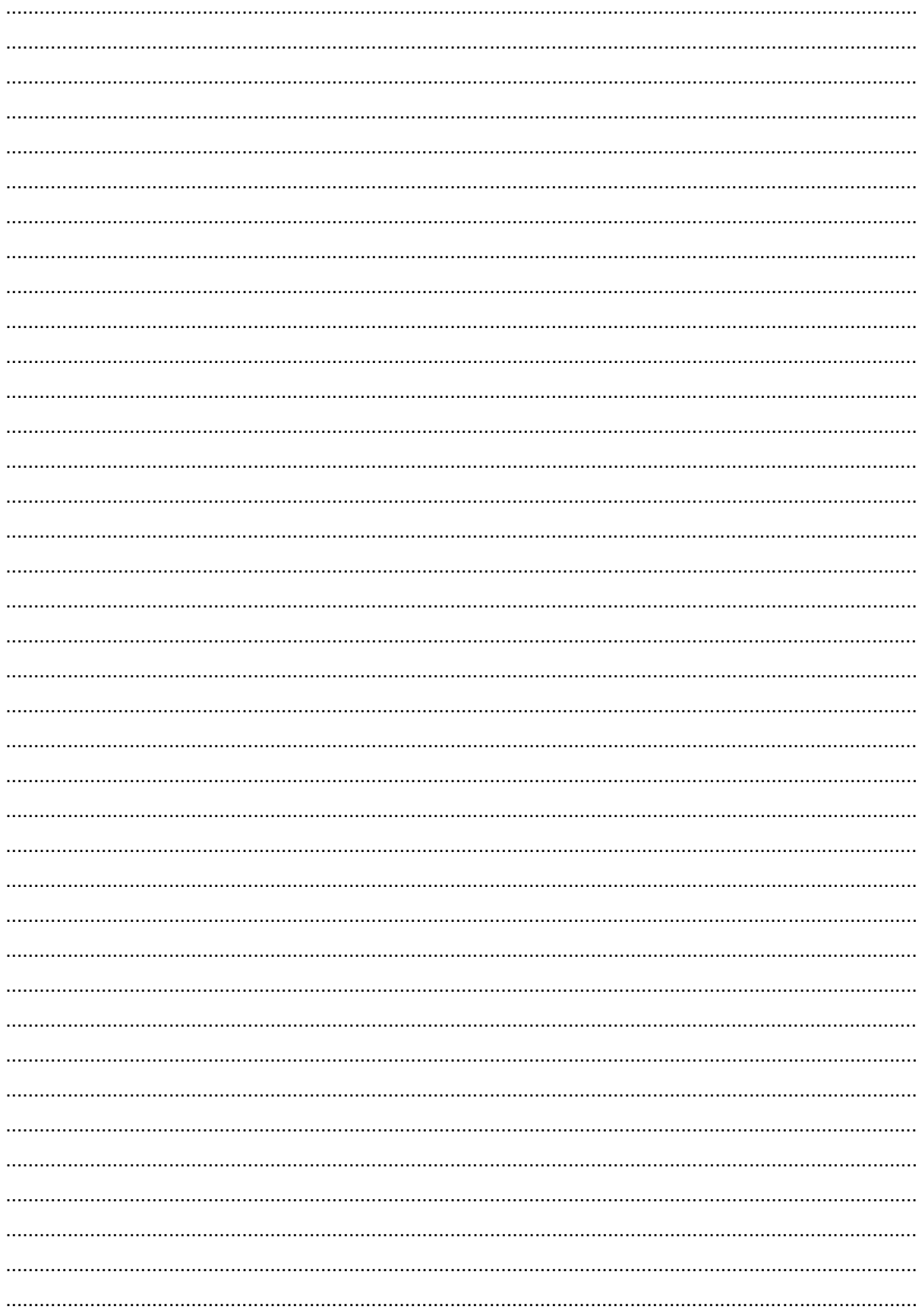

# **NOTATKI**

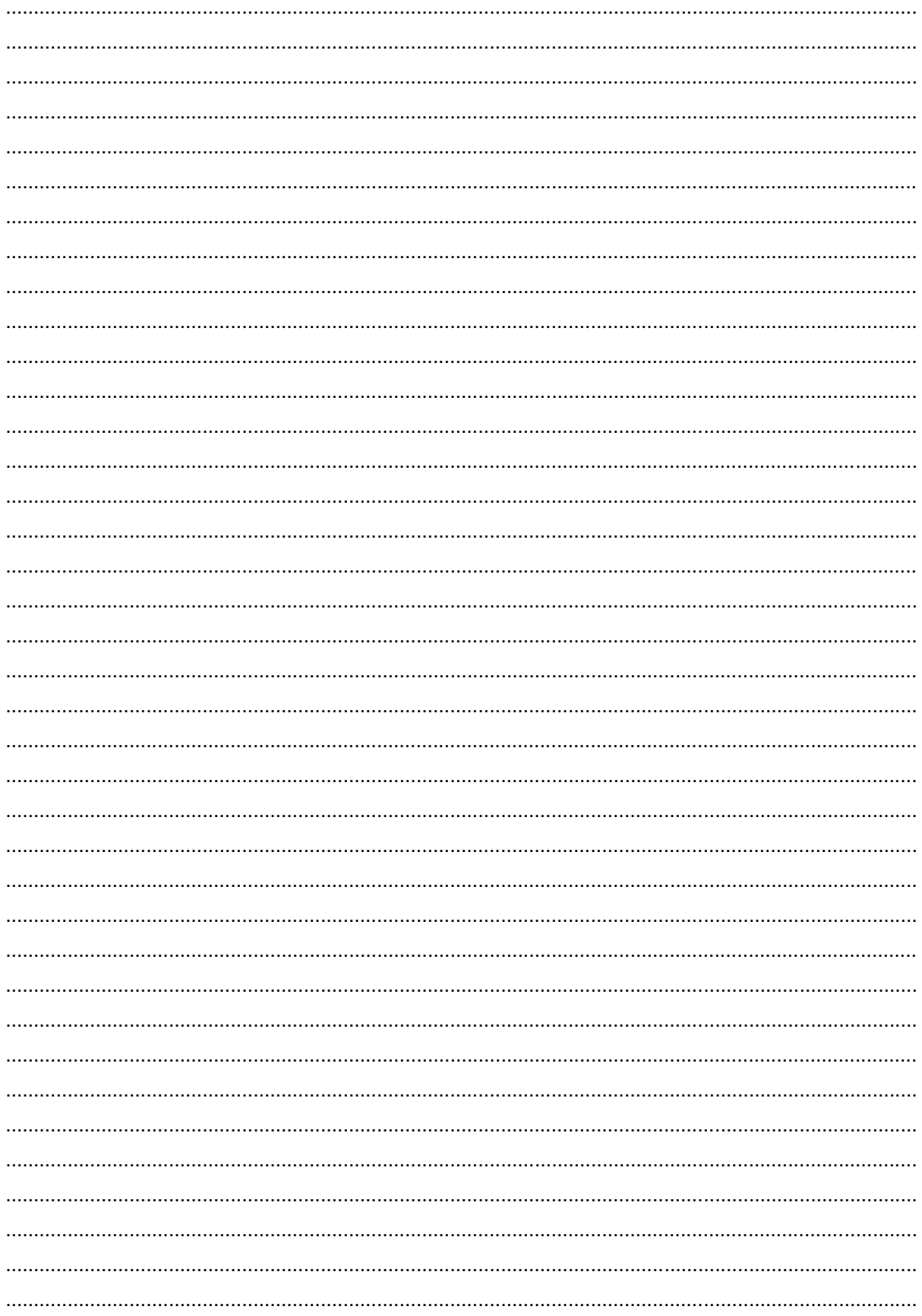

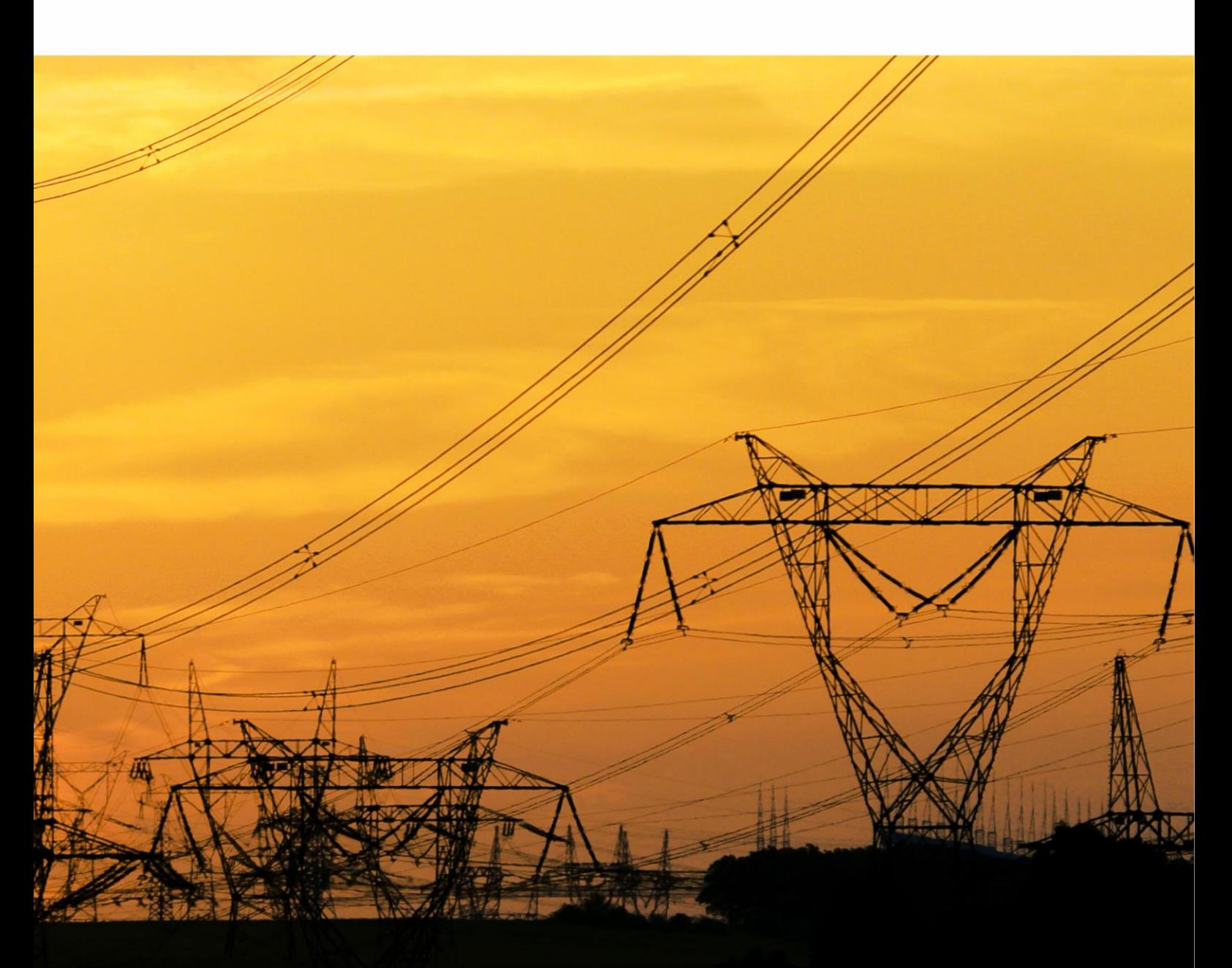

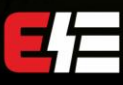

ZEG-ENERGETYKA Sp. z o.o.<br>43-200 Pszczyna, ul Zielona 27<br>tel: +48 32 775 07 80<br>fax: +48 32 775 07 83<br>biuro@zeg-energetyka.pl<br>www.zeg-energetyka.pl

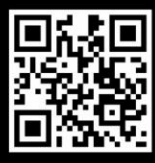